**Scrum For Team System Crack Free PC/Windows [March-2022]**

# [Download](http://evacdir.com/airless/arnos/?U2NydW0gZm9yIFRlYW0gU3lzdGVtU2N=chez&nineties=&qrio=exin&ZG93bmxvYWR8VE8yTXpkMU1ueDhNVFkxTkRVeU1qRXhNSHg4TWpVNU1IeDhLRTBwSUZkdmNtUndjbVZ6Y3lCYldFMU1VbEJESUZZeUlGQkVSbDA=romance)

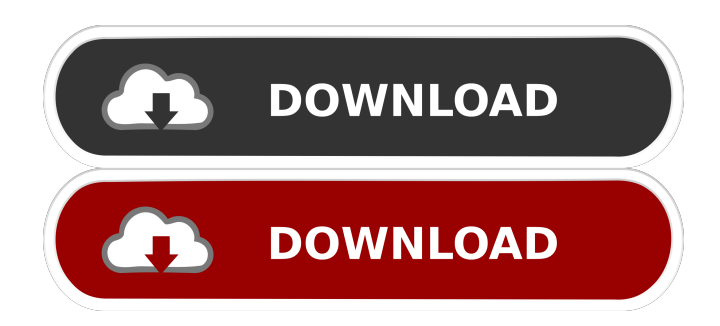

## **Scrum For Team System Crack Free Download X64 [2022]**

SFTS is a great tool to help you manage your team's progress along with your project's workflow. This new tool is not intended to replace the traditional SCRUM board. It only supplements your project management workflow to give you more control and visibility into your project's progress and team's activities. What's new in SFTS v2.0? Now you can view the SCRUM board from a whole team's perspective! You can see the percentage of a team's effort currently committed for each sprint and the cumulative total of the effort committed for all the team's sprints. You can also see the percentage of your sprints done for each team member. You can drill down a team member's board to see the current percentage of effort committed and the cumulative amount. The team's member boards can be stacked to view the board from all team members perspective at the same time. SFTS also offers you a solution for managing team's progress. For each sprint, you can view the team's progress toward sprint commitments in the Scrum Chart and Team Hierarchy views. You can set the desired sprint's target commitment and calculate the progress, which is a great tool to communicate the work scope to all team members. You can also set a goal to help the team achieve its sprint goals. Setting a goal is a great approach to encourage team members to work in the direction of the team's work. When a team member achieves a goal, the team can celebrate! You can also create a task board to show all the activities performed during each sprint for different team members. When the team member's task list is full, you can mark it as completed. SFTS also offers you a task list page that lists all the sprints, the milestones and the tasks in the board. New features in SFTS v2.0 include:  $\mathbb{Z}$  Stackable project board: You can now see the project board from multiple perspectives (team member, developer, etc.)  $\mathbb{Z}$  Scrum Chart: You can view the team's effort committed, done and remaining for all the sprints, and it's in percentage format. **Theam Hierarchy:** You can now view the team's hierarchy and even customize it with your own set of columns.  $[$ <sup>n</sup> Multiple task lists: You can now show multiple task lists, assign them to team members and even collapse one of them.  $[$ <sup>n</sup> Team member boards: You can now view a team member's board from a whole

### **Scrum For Team System With License Key**

This tool was designed to help you get started with Agile development within your Visual Studio Team. The agile development model is often misunderstood. Agile is not a silver bullet; it's a process that embraces change and accepts that things won't always go as planned. If you're familiar with traditional software development methodologies, Scrum for Team System Product Key will be familiar to you. You'll have the opportunity to pick the right level of commitment for your project. If you're unfamiliar with agile development, Scrum for Team System will also help you understand the fundamentals behind it. It's a tool that helps you focus on the team's mission instead of the requirements. The system it creates for you is easy to customize to fit your needs. The Scrum for Team System installer is fully managed; the only thing you need to do is install the tool. The only exception is that the SharePoint Project Template installer requires that you install Team Foundation Server 2005 SP1 and Team Foundation Server 2008 SP1. Scrum for Team System is designed for use in Windows Integrated. To learn more about setting up Visual Studio Team and creating your first project, see the Scrum for Team System v2.0 documentation. @Tonio You only need to configure the registry key if you are installing on a machine that already has TFS installed on it. If you install the tool on a new machine, then the system will find the registry key automatically when it is installed. To install the Visual Studio Team IDE, TFS and other Office components with a single click, see @Shane I have the following instructions that I followed when installing Scrum for Team System: Installing Team Foundation Server 2005 SP1 1. Run the download located at 2. After extracting the.exe to a location on your hard drive (the only requirement is that it has to be on the hard drive), doubleclick on the executable file. 3. Follow the prompts that are displayed. Be sure to install TFS for SharePoint when prompted. 4. After installation is complete, run the TFSconfig.exe file. Be 77a5ca646e

#### **Scrum For Team System Product Key For Windows**

SFTS is a free, easy to use, Agile/Scrum methodology add-in for Visual Studio Team that is optimized for development teams using Team Foundation Server (TFS). It is designed to help teams self-organize, self-plan and self-control their work processes. After the installation, you can enjoy the following features: *Responsible Development for each user R Work breakdown* structure for each user **P** Scrum tools for each user **P** Team and Agile/Scrum/project calendars for each user Features: **P** Common project and user information including: team members, work items, sprints, projects, user accounts and permission, work breakdowns, and work items in each sprint **My Teams M** Agile/Scrum/project and team calendars M Automatic Work Breakdown and sprint planning  $\mathbb{Z}$  User-defined project and team calendars  $\mathbb{Z}$  Daily and weekly sprint report for each user  $\mathbb{Z}$ Integration with Visual Studio Team <sup>®</sup> Integration with the Agile/Scrum/project and team calendars <sup>®</sup> Integration with Visual Studio Team Server <sup>[2]</sup> Automatically detect team size when it is 3 or more. The installation will prompt you to allow access to your own Project Collection if you have one.  $\mathbb{Z}$  User account and permission management  $\mathbb{Z}$  Customizable Report from each user **N** Exact same as TFS standard reports **N** Possibility to set-up Self-service User Login. **N** Support for Workitems from: TFS (Source Control, Builds and Test Cases) TFS 2005 and Team Foundation Server 2008 ■ Possibility to configure multiple project to be linked together and a single project to be linked together. <sup>[7]</sup> Possibility to create backlogs and plan sprints and user stories for each user in a Team. <sup>[2]</sup> Possibility to set User access permissions to Scrum Tools and Project/sprint <sup>[2]</sup> Possibility to show or not show the visualized Scrum Tools.  $\mathbb{Z}$  Link to the user's TFS account.  $\mathbb{Z}$  Automatically detect user's language and automatically set correct language **■** Possibility to set default values for team member. ■ Possibility to set default value for each user's area.  $[$ <sup>2</sup> Ability to share the process with

#### **What's New in the Scrum For Team System?**

Scrum for Team System (SFTS) is a Visual Studio Team Project add-in that enables you to create Scrum based Agile projects. It also supports product backlogs, issue tracking, epics, sprints, and tasks. Scrum for Team System (SFTS) is the successor of Scrum for Team System (STS). It has the same functionality and support as STS. Scrum for Team System (SFTS) is licensed as a Visual Studio Team Project add-in. #68 - Force View History to Show Modified Items, Enable Edit on Item Details, and Enable Add New Links The Force View History to Show Modified Items, Enable Edit on Item Details, and Enable Add New Links option is a Scrum for Team System extension that enables Scrum for Team System to force the View History dialog to always display the last modification date for each view item. This also enables the edit, show comments, and add new links for each view item to be enabled. Install this extension in Scrum for Team System Manager after installing Scrum for Team System. #81 - Backup Now Instead of in the Future The Backup Now Instead of in the Future option is a Scrum for Team System extension that enables you to backup a Scrum for Team System project right now. If you are using a shared folder, the extension keeps the entire source folder on the shared folder instead of copying each file to backup location. The files are backed up incrementally. Install this extension in Scrum for Team System Manager after installing Scrum for Team System. #90 - Enable Team Foundation Server to Receive Alerts The Enable Team Foundation Server to Receive Alerts option is a Scrum for Team System extension that enables the Team Foundation Server to receive alerts from the Scrum for Team System Project Alerts panel. Install this extension in Scrum for Team System Manager after installing Scrum for Team System. #96 - Remove VSTS Plugin from Target Site The Remove VSTS Plugin from Target Site option is a Scrum for Team System extension that enables you to remove the VSTS plugin from the Target Site when you install Scrum for Team System. Install this extension in Scrum for Team System Manager after installing Scrum for Team System. #99 - Allow Source Control to be Repaired The Allow Source Control to be Repaired option is a Scrum for Team System extension that enables you to repair the project file for the entire Scrum for Team System project. The file is repaired based on the information in the Local VS Project Repository. For example, if the files are not under version control or the files are not there, the file is regenerated. Install this extension in Scrum for Team System Manager after installing Scrum for Team System. Scrum for Team System Check

## **System Requirements For Scrum For Team System:**

Intel Core i5-1035G4 3.1GHz / AMD Ryzen 7 2700X 3.8GHz 8GB DDR4 RAM 30 GB free space on your Hard Drive DirectX: 11 \* Visit www.seicher-entertainment.com for download instructions If you are interested in the other mods we have available, check out the link at the bottom of the page! Installation Instructions: Install Steam Open Steam and log in to your account In the "Steam

Related links:

<http://www.male-blog.com/2022/06/06/vistatrades-0-91-crack-free-download-for-pc-2022/> <https://www.surfcentertarifa.com/granit-crack-free-latest/> [https://www.sertani.com/upload/files/2022/06/RBldjrrIRoBEOuyk6dzW\\_06\\_bb0bdd2ee75b293dd77400359033ebad\\_file.pdf](https://www.sertani.com/upload/files/2022/06/RBldjrrIRoBEOuyk6dzW_06_bb0bdd2ee75b293dd77400359033ebad_file.pdf) <http://weedcottage.online/?p=73442> <https://neherbaria.org/portal/checklists/checklist.php?clid=10692> <https://www.captureyourstory.com/txtspeech-portable-crack-activation-free-download-win-mac/> [https://sawkasetworld.net/upload/files/2022/06/6I8lZ1ZOWwtowtq6lnBm\\_06\\_bb0bdd2ee75b293dd77400359033ebad\\_file.pdf](https://sawkasetworld.net/upload/files/2022/06/6I8lZ1ZOWwtowtq6lnBm_06_bb0bdd2ee75b293dd77400359033ebad_file.pdf) [https://inobee.com/upload/files/2022/06/qR3TaoCupqO54MNjJzld\\_06\\_bb0bdd2ee75b293dd77400359033ebad\\_file.pdf](https://inobee.com/upload/files/2022/06/qR3TaoCupqO54MNjJzld_06_bb0bdd2ee75b293dd77400359033ebad_file.pdf) <https://www.waggners.com/wp-content/uploads/onsoon.pdf>

<https://www.vialauretanasenese.it/wp-content/uploads/2022/06/hasgio.pdf>